# Informationen zur Warteschlangenverwaltung an Frame-Relay-Router-Schnittstellen Ī

# Inhalt

[Einführung](#page-0-0) **[Voraussetzungen](#page-0-1)** [Anforderungen](#page-0-2) [Verwendete Komponenten](#page-0-3) [Konventionen](#page-1-0) [Warteschlangenebenen](#page-1-1) [PVC-Warteschlangenverwaltung](#page-2-0) [Warteschlangenverwaltung auf Schnittstellenebene](#page-4-0) [FIFO-Warteschlangenverwaltung](#page-5-0) [Dual-FIFO](#page-7-0) [PIPQ](#page-8-0) [Einstellen des TX-Klingeltons](#page-10-0) [Zugehörige Informationen](#page-13-0)

# <span id="page-0-0"></span>**Einführung**

In diesem Dokument wird die hierarchische Warteschlangenarchitektur auf seriellen Schnittstellen beschrieben, die mit Frame Relay-Kapselung konfiguriert wurden. Bei Konfiguration mit Frame Relay Traffic Shaping (FRTS) unterstützen Frame Relay-Schnittstellen die folgenden Warteschlangenebenen:

- PVC-Warteschlange
- Warteschlange auf Schnittstellenebene

# <span id="page-0-1"></span>Voraussetzungen

### <span id="page-0-2"></span>Anforderungen

Die Leser dieses Dokuments sollten über folgende Aspekte Bescheid wissen:

- [Konfiguration von Frame-Relay](//www.cisco.com/en/US/docs/ios/12_2/wan/configuration/guide/wcffrely_ps1835_TSD_Products_Configuration_Guide_Chapter.html)
- Cisco Router der Serien 2600, 3600 und 7200
- [FRTS](//www.cisco.com/en/US/docs/ios/12_0/qos/configuration/guide/qcfrts.html)

### <span id="page-0-3"></span>Verwendete Komponenten

Die in diesem Dokument verwendeten Konfigurationen wurden auf einem Cisco Router der Serie 7200 mit der folgenden Hardware und Software erfasst:

- PA-MC-4T1 Multichannel T1 Port-Adapter
- Cisco  $\text{IOS}^\circledR$  Softwareversion 12.2(6)

Die in diesem Dokument enthaltenen Informationen wurden aus Geräten in einer bestimmten Laborumgebung erstellt. Alle in diesem Dokument verwendeten Geräte haben mit einer leeren (Standard-)Konfiguration begonnen. Wenn Sie in einem Live-Netzwerk arbeiten, stellen Sie sicher, dass Sie die potenziellen Auswirkungen eines Befehls verstehen, bevor Sie es verwenden.

### <span id="page-1-0"></span>Konventionen

Weitere Informationen zu Dokumentkonventionen finden Sie unter [Cisco Technical Tips](//www.cisco.com/en/US/tech/tk801/tk36/technologies_tech_note09186a0080121ac5.shtml) **Conventions** 

## <span id="page-1-1"></span>Warteschlangenebenen

Die folgende Abbildung zeigt die beiden Warteschlangenebenen, wenn FRTS auf die Schnittstelle angewendet wird. Bei Anwendung von FRTS und Frame Relay Forum Implementation Agreements (FRF.12) ändert die Warteschlange auf Schnittstellenebene abhängig von den Plattformen, die diese Warteschlangentechnik unterstützen, in duale FIFO-Warteschlangen. Zu den beiden Warteschlangen gehören eine Warteschlange mit hoher Priorität für die Übertragung von VoIP (Voice over IP) und bestimmten Steuerungspaketen sowie eine Warteschlange mit niedriger Priorität für die Übertragung aller anderen Pakete. Weitere Informationen zu doppelten FIFO-Warteschlangen finden Sie im Abschnitt [Dual FIFO.](#page-7-0)

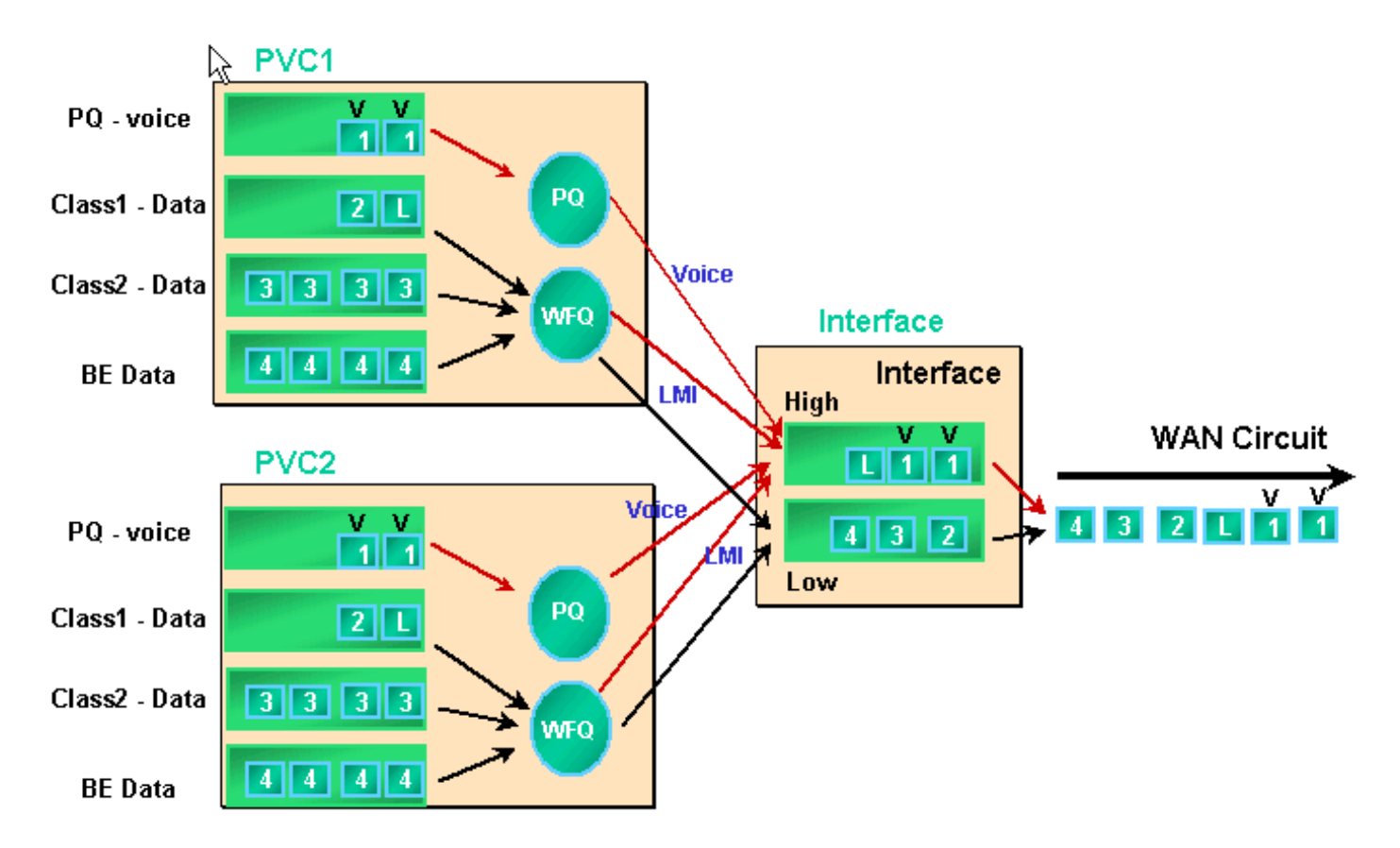

Frame Relay-Schnittstellen unterstützen Schnittstellenwarteschlangen sowie PVC-Warteschlangen, wenn FRTS- und PVC-Warteschlangeneinstellungen aktiviert sind. Jede PVC- Warteschlange unterstützt auch ein separates WFQ-System (Weighted Fair Queuing), wenn die PVC-Warteschlange als WFQ konfiguriert ist.

## <span id="page-2-0"></span>PVC-Warteschlangenverwaltung

Frame Relay- und ATM-Schnittstellen können mehrere virtuelle Schaltungen (VCs) unterstützen. Je nach Hardware unterstützen diese Schnittstellen PVC-Warteschlangen, die sicherstellen, dass ein überlastetes VC nicht alle Speicherressourcen verbraucht und andere (nicht überlastete) VCs beeinträchtigt.

Der Befehl [Frame-Relay Traffic Shaping](//www.cisco.com/en/US/docs/ios/12_3/wan/command/reference/wan_f2g.html#wp1062131) ermöglicht Traffic Shaping und PVC-Warteschlangen für alle VCs an einer Frame Relay-Schnittstelle. Das PVC Traffic Shaping bietet eine bessere Kontrolle des Datenverkehrsflusses auf einem einzelnen VC. Traffic Shaping in Kombination mit VC Queueing schränkt die Bandbreitennutzung der Schnittstelle für eine einzelne VC ein. Ohne Shaping kann ein VC die gesamte Schnittstellenbandbreite nutzen und andere VCs verbrauchen.

Wenn Sie keine Shaping-Werte angeben, werden Standardwerte für die durchschnittliche Rate und die Burst-Größe angewendet. Wenn die für den VC angebotene Last die Shaping-Werte überschreitet, werden überschüssige Pakete in der Paket-Puffer-Warteschlange des VC gespeichert. Nachdem die Pakete gepuffert wurden, können Sie einen Warteschlangenmechanismus anwenden und die Reihenfolge der Pakete, die aus der VC-Warteschlange in die Schnittstellenwarteschlange gestellt werden, effektiv steuern. Standardmäßig verwenden die PVC-Warteschlangen "first come", d. h. Warteschlangenlimit von 40 Paketen. Ändern Sie diesen Wert mit dem Befehl [frame-relais holdq](//www.cisco.com/en/US/docs/ios/12_3/wan/command/reference/wan_f1g.html#wp1034807) im Konfigurationsmodus der Kartenklasse. Alternativ können Sie Low Latency Queueing (LLQ) oder Class-Based Weighted Fair Queueing (CBWFQ) mithilfe einer Quality of Service (QoS)-Richtlinie anwenden, die mit den Befehlen der modularen QoS-Kommandozeile (CLI) (MQC) konfiguriert wurde. Darüber hinaus können Sie WFQ direkt innerhalb der Map-Klasse mit dem Befehl [fair queue](//www.cisco.com/en/US/docs/ios/12_3/qos/command/reference/qos_a1g.html#wp1135459) anwenden. Mit diesem Befehl wird der Router so konfiguriert, dass der Datenverkehr dem Datenfluss entsprechend klassifiziert wird, und diese Datenflüsse werden in die eigenen Unterwarteschlangen gesetzt. Der Befehl fair queue erstellt also ein WFQ-System pro VC.

Nachfolgend werden die detaillierten Warteschlangenmechanismen für die PVC-Warteschlangen beschrieben.

1. Führen Sie den Befehl show frame-relais pvc 20 aus. Der Frame Relay Data Link Connection Identifier (DLCI) wird durch die 20 identifiziert. Die folgende Ausgabe zeigt keine Warteschlangeninformationen, da FRTS nicht aktiviert ist. Router# **show frame PVC 20**

PVC Statistics for interface Serial6/0:0 (Frame Relay DTE) DLCI = 20, DLCI USAGE = LOCAL, PVC STATUS = DELETED, INTERFACE = Serial6/0:0.1 input pkts 0 output pkts 0 in bytes 0 out bytes 0 dropped pkts 0 in FECN pkts 0 in BECN pkts 0 out FECN pkts 0 out BECN pkts 0 in put pkts 0 output pkts 0 in bytes 0<br>
out bytes 0 dropped pkts 0 in FECN pkts 0<br>
in BECN pkts 0 out FECN pkts 0 out BECN pkts 0<br>
in DE pkts 0 out DE pkts 0 out bcast pkts 0

PVC create time 00:00:38, last time PVC status changed 00:00:25

out bcast bytes 0

2. Konfigurieren Sie FRTS mithilfe des Befehls **Frame-Relay Traffic Shaping** im Schnittstellenkonfigurationsmodus unter der physischen Schnittstelle. Führen Sie den Befehl

#### show frame-relay PVC [dlci] erneut aus.

Router# **show frame-relay PVC 20**

PVC Statistics for interface Serial6/0:0 (Frame Relay DTE) DLCI = 20, DLCI USAGE = LOCAL, PVC STATUS = DELETED, INTERFACE = Serial6/0:0.1 input pkts 0 output pkts 0 in bytes 0 out bytes 0 dropped pkts 0 in FECN pkts 0<br>in BECN pkts 0 out FECN pkts 0 out BECN pkts out FECN pkts 0 out BECN pkts 0 in DE pkts 0 out DE pkts 0 out bcast pkts 0 out bcast bytes 0 PVC create time 00:04:59, last time PVC status changed 00:04:46 cir 56000 bc 7000 be 0 byte limit 875 interval 125 *!--- Shaping parameters.* mincir 28000 byte increment 875 Adaptive Shaping none pkts 0 bytes 0 pkts delayed 0 bytes delayed 0 shaping inactive traffic shaping drops 0 Queueing strategy: fifo *!--- Queue mechanism.* Output queue 0/40, 0 drop, 0 dequeued *!--- Queue size.* Standardmäßig verwenden die PVC-Warteschlangen einen Grenzwert für die 3. Ausgabewarteschlange von 40 Paketen. Verwenden Sie den Befehl frame-relais holdq, um einen nicht standardmäßigen Wert zu konfigurieren. Router(config)# **map-class frame-relay shaping** Router(config-map-class)# **no frame-relay adaptive-shaping** Router(config-map-class)# **frame-relay holdq 50** Router(config)# **interface serial 6/0:0.1** Router(config-subif)# **frame-relay interface-dlci 20** %PVC is already defined Router(config-fr-dlci)# **class shaping** Router(config-fr-dlci)# **end** Router# **sh frame PVC 20** PVC Statistics for interface Serial6/0:0 (Frame Relay DTE) DLCI = 20, DLCI USAGE = LOCAL, PVC STATUS = DELETED, INTERFACE = Serial6/0:0.1 input pkts 0 output pkts 0 in bytes 0 out bytes 0 dropped pkts 0 in FECN pkts 0<br>in BECN pkts 0 out FECN pkts 0 out BECN pkts out FECN pkts 0 out BECN pkts 0 in DE pkts 0 out DE pkts 0 out bcast pkts 0 out bcast bytes 0 PVC create time 00:11:06, last time PVC status changed 00:10:53 cir 56000 BC 7000 be 0 byte limit 875 interval 125 mincir 28000 byte increment 875 Adaptive Shaping none pkts 0 bytes 0 pkts delayed 0 bytes delayed 0 shaping inactive traffic shaping drops 0 Queueing strategy: FIFO Output queue 0/50, 0 drop, 0 dequeued *!--- Queue size.* 4. Die PVC-Warteschlangen unterstützen auch [CBWFQ](//www.cisco.com/en/US/tech/tk543/tk545/technologies_tech_note09186a008009489a.shtml) und [LLQ,](//www.cisco.com/en/US/docs/ios/12_1t/12_1t2/feature/guide/dtfrpqfq.html) die Sie mithilfe einer Service-Richtlinie und der Befehle des MQC konfigurieren können. Die folgende Beispielausgabe wurde nach Anwendung einer QoS-Service-Richtlinie auf Frame Relay PVC erfasst. Router(config)# **class-map gold** Router(config-cmap)# **match ip dscp 46** Router(config-cmap)# **class-map silver**

Router(config-cmap)# **match ip dscp 26** Router(config-cmap)# **policy-map sample** Router(config-pmap)# **class gold** Router(config-pmap-c)# **priority 64** Router(config-pmap-c)# **class silver** Router(config-pmap-c)# **bandwidth 32**

Router(config)# **map-class frame-relay map1** Router(config-map-class)# **service-policy output sample** Router(config-if)# **frame-relay interface-dlci 20** Router(config-fr-dlci)# **class map1** Router# **show frame-relay PVC 20** PVC Statistics for interface Serial6/0:0 (Frame Relay DTE) DLCI = 20, DLCI USAGE = LOCAL, PVC STATUS = DELETED, INTERFACE = Serial6/0:0.1 input pkts 0 output pkts 0 in bytes 0 out bytes 0 dropped pkts 0 in FECN pkts 0 in BECN pkts 0 out FECN pkts 0 out BECN pkts 0 in BECN pkts 0 out FECN pkts<br>in DE pkts 0 out DE pkts 0 out bcast pkts 0 out bcast bytes 0 PVC create time 00:12:50, last time PVC status changed 00:12:37 **cir 56000 bc 7000 be 0 byte limit 875 interval 125** mincir 28000 byte increment 875 Adaptive Shaping none pkts 0 bytes 0 pkts delayed 0 bytes delayed 0 shaping inactive traffic shaping drops 0 service policy sample Service-policy output: sample Class-map: gold (match-all) 0 packets, 0 bytes 5 minute offered rate 0 bps, drop rate 0 BPS Match: ip dscp 46 Weighted Fair Queueing Strict Priority Output Queue: Conversation 24 Bandwidth 64 (kbps) Burst 1600 (Bytes) (pkts matched/bytes matched) 0/0 (total drops/bytes drops) 0/0 Class-map: silver (match-all) 0 packets, 0 bytes 5 minute offered rate 0 BPS, drop rate 0 BPS Match: ip dscp 26 Weighted Fair Queueing Output Queue: Conversation 25 Bandwidth 32 (kbps) Max Threshold 64 (packets)*!--- Queue information.* (pkts matched/bytes matched) (depth/total drops/no-buffer drops) 0/0/0 Class-map: class-default (match-any) 0 packets, 0 bytes 5 minute offered rate 0 BPS, drop rate 0 BPS Match: any Output queue size 0/max total 600/drops 0 *!--- Queue size.*

Ursprünglich wurde der Frame-Relay-holdq <size>map-class-Befehl verwendet, um nur die Größe der FIFO-Traffic-Shaping-Warteschlangen zu konfigurieren. Die maximale Größe betrug 512. In Cisco IOS Software Release 12.2 und in IOS Software Release 12.2(4) wirkt sich dieser Befehl auch auf die maximalen Puffer in CBWFQ-Traffic Shaping-Warteschlangen aus, wie durch den Befehl [service-policy](//www.cisco.com/en/US/docs/ios/12_3/qos/command/reference/qos_s1g.html#wp1053150) output map-class aktiviert. Die maximale Größe beträgt jetzt 1024. Die Standardwerte für FIFO liegen bei 40 und für CBWFQ bei 600.

### <span id="page-4-0"></span>Warteschlangenverwaltung auf Schnittstellenebene

Nachdem die Frame-Relay-Frames in eine PVC-Warteschlange eingestellt wurden, werden sie in Warteschlangen auf Schnittstellenebene weitergeleitet. Der Datenverkehr aller VCs durchläuft die Warteschlangen auf Schnittstellenebene.

Abhängig von den konfigurierten Funktionen verwendet die Warteschlange auf Schnittstellenebene für Frame-Relay einen der folgenden Mechanismen.

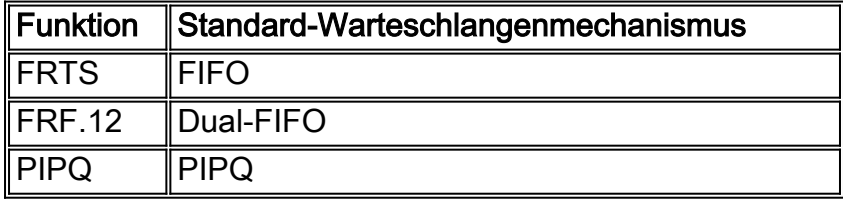

Hinweis: PIPQ (PVC Interface Priority Queueing) überschreibt FIFO und Dual FIFO. Mit anderen Worten: Wenn Sie FRF.12 aktivieren, bleibt die Strategie für die Schnittstellenwarteschlange PIPQ.

### <span id="page-5-0"></span>FIFO-Warteschlangenverwaltung

In den folgenden Schritten wird erklärt, wie die FRTS-Konfiguration den angewendeten Warteschlangenmechanismus auf FIFO ändert.

1. Erstellen Sie mithilfe des Befehls channel-group eine Channelized-Schnittstelle.

```
Router(config)# controller t1 6/0
Router(config-controller)# channel-group 0 ?
   timeslots List of timeslots in the channel group
Router(config-controller)# channel-group 0 timeslots ?
   <1-24> List of timeslots which comprise the channel
Router(config-controller)# channel-group 0 timeslots 12
```
2. Führen Sie den Befehl **show interface serial 6/0:0** aus, und bestätigen Sie, dass die T1-Schnittstelle die Standardeinstellung "Queueing Strategy: gewichtete Fair". Zunächst wird ein Paket in eine Warteschlange auf VC-Ebene eingebunden. Sie wird dann an die Schnittstellenwarteschlange gesendet. In diesem Fall wird WFQ angewendet. Router# **show interface serial 6/0:0**

```
Serial6/0:0 is up, line protocol is up (looped)
  Hardware is Multichannel T1
  MTU 1500 bytes, BW 64 Kbit, DLY 20000 usec,
     reliability 253/255, txload 1/255, rxload 1/255
  Encapsulation HDLC, crc 16, Data non-inverted
  Keepalive set (10 sec)
  Last input 00:00:08, output 00:00:08, output hang never
  Last clearing of "show interface" counters never
  Input queue: 0/75/0/0 (size/max/drops/flushes); Total output drops:
  Queueing strategy: weighted fair !--- Queue mechanism. Output
queue: 0/1000/64/0 (size/max total/threshold/drops) !--- Queue size. Conversations 0/1/16
(active/max active/max total) !--- Queue information. Reserved Conversations 0/0
(allocated/max allocated) !--- Queue information. Available Bandwidth 48 kilobits/sec !---
Queue information. 5 minute input rate 0 bits/sec, 0 packets/sec 5 minute output rate 0
bits/sec, 0 packets/sec 5 packets input, 924 bytes, 0 no buffer Received 0 broadcasts, 14
runts, 0 giants, 0 throttles 14 input errors, 0 CRC, 0 frame, 0 overrun, 0 ignored, 0 abort
17 packets output, 2278 bytes, 0 underruns 0 output errors, 0 collisions, 0 interface
resets 0 output buffer failures, 0 output buffers swapped out 0 carrier transitions no
alarm present Timeslot(s) Used:12, subrate: 64Kb/s, transmit delay is 0 flags !--- Queue
information.
```
3. Wenn die Warteschlangenstrategie WFQ lautet, können Sie die **Befehle <u>show queueing</u> u**nd [show queue](//www.cisco.com/en/US/docs/ios/12_3/qos/command/reference/qos_s3g.html#wp1127393) zur Bestätigung verwenden.

```
Router# show queueing interface serial 6/0:0
Interface Serial6/0:0 queueing strategy: fair
```

```
 Input queue: 0/75/0/0 (size/max/drops/flushes); Total output drops: 0
  Queueing strategy: weighted fair
  Output queue: 0/1000/64/0 (size/max total/threshold/drops)
     Conversations 0/1/16 (active/max active/max total)
     Reserved Conversations 0/0 (allocated/max allocated)
     Available Bandwidth 48 kilobits/sec
Router# show queue serial 6/0:0
  Input queue: 0/75/0/0 (size/max/drops/flushes); Total output drops: 0
```

```
 Queueing strategy: weighted fair
 Output queue: 0/1000/64/0 (size/max total/threshold/drops)
   Conversations 0/1/16 (active/max active/max total)
   Reserved Conversations 0/0 (allocated/max allocated)
    Available Bandwidth 48 kilobits/sec
```
- 4. Wenden Sie FRTS mithilfe des Befehls **Frame-Relay Traffic Shaping** im Schnittstellenkonfigurationsmodus an. Router(config)# **interface serial 6/0:0** Router(config-if)# **frame-relay traffic-shaping**
- 5. Bei Anwendung von FRTS wird der Router aufgefordert, die Warteschlangenstrategie für Warteschlangen auf Schnittstellenebene in FIFO zu ändern. Router# **show interface serial 6/0:0**

```
Serial6/0:0 is up, line protocol is down (looped)
  Hardware is Multichannel T1
  MTU 1500 bytes, BW 64 Kbit, DLY 20000 usec,
     reliability 255/255, txload 1/255, rxload 1/255
  Encapsulation FRAME-RELAY, crc 16, Data non-inverted
  Keepalive set (10 sec)
  LMI enq sent 13, LMI stat recvd 0, LMI upd recvd 0, DTE LMI down
  LMI enq recvd 19, LMI stat sent 0, LMI upd sent 0
  LMI DLCI 1023 LMI type is CISCO frame relay DTE
  Broadcast queue 0/64, broadcasts sent/dropped 0/0, interface broadcasts 0
  Last input 00:00:06, output 00:00:06, output hang never
  Last clearing of "show interface" counters 00:02:16
  Queueing strategy: FIFO !--- queue mechanism
  Output queue 0/40, 0 drops; input queue 0/75, 0 drops
  5 minute input rate 0 bits/sec, 0 packets/sec
   5 minute output rate 0 bits/sec, 0 packets/sec
     19 packets input, 249 bytes, 0 no buffer
     Received 0 broadcasts, 0 runts, 0 giants, 0 throttles
      0 input errors, 0 CRC, 0 frame, 0 overrun, 0 ignored, 0 abort
     19 packets output, 249 bytes, 0 underruns
      0 output errors, 0 collisions, 0 interface resets
      0 output buffer failures, 0 output buffers swapped out
      0 carrier transitions
  no alarm present
   Timeslot(s) Used:12, subrate: 64Kb/s, transmit delay is 0 flags
```
6. Da die Warteschlangenstrategie jetzt FIFO lautet, ändert sich die Befehlsausgabe der **Show** Queue und show queueing.

```
Router# show queueing interface serial 6/0:0
Interface Serial6/0:0 queueing strategy: none
Router#
```

```
Router# show queue serial 6/0:0
```
'Show queue' not supported with FIFO queueing.

Die Cisco IOS Software, Version 12.2(4)T, führt die Funktion [Adaptive Frame Relay Traffic](//www.cisco.com/en/US/docs/ios/12_2t/12_2t4/feature/guide/ft_afrts.html) [Shaping for Interface Congestion \(Adaptive Frame-Relay-Datenverkehr-Shaping für](//www.cisco.com/en/US/docs/ios/12_2t/12_2t4/feature/guide/ft_afrts.html) [Schnittstellenüberlastung](//www.cisco.com/en/US/docs/ios/12_2t/12_2t4/feature/guide/ft_afrts.html)) ein, mit der die Auswirkungen von Verzögerungen und Paketverlusten aufgrund von Schnittstellenüberlastung minimiert werden sollen. Die Funktion Adaptive Frame Relay Traffic Shaping for Interface Congestion (Adaptive Frame-Relay-Verkehrssteuerung für Schnittstellenüberlastung) stellt sicher, dass die Pakete in den VC-Warteschlangen verworfen werden.

Wenn diese neue Funktion aktiviert ist, überwacht der Traffic-Shaping-Mechanismus die Überlastung der Schnittstellen. Wenn die Überlastungsstufe einen konfigurierten Wert, die so genannte Warteschlangentiefe, überschreitet, wird die Senderate aller PVCs auf die minimale zugesicherte Informationsrate (minCIR) reduziert. Sobald die Überlastung der Schnittstellen unter die Warteschlangentiefe fällt, ändert der Traffic-Shaping-Mechanismus die Senderate der PVCs wieder auf die Committed Information Rate (CIR). Dieser Prozess garantiert die minCIR für PVCs bei Überlastung der Schnittstellen.

### <span id="page-7-0"></span>Dual-FIFO

Frame Relay Queueing, das in der Ausgabe des Befehls show interface Serial als Dual FIFO angezeigt wird, verwendet zwei Prioritätsebenen. Die Warteschlange mit hoher Priorität verarbeitet Sprachpakete und Steuerungspakete wie LMI (Local Management Interface). Die Warteschlange mit niedriger Priorität behandelt fragmentierte Pakete (Daten- oder Nicht-Sprachpakete).

Der Warteschlangenmechanismus auf Schnittstellenebene wechselt automatisch zu dualem FIFO, wenn Sie eine der folgenden Funktionen aktivieren:

- FRF.12 Fragmentation (FRF.12-Fragmentierung): Dieser Befehl wird mit dem Befehl <mark>frame-</mark> [relais-Fragment](//www.cisco.com/en/US/docs/ios/12_3/wan/command/reference/wan_f1g.html#wp1034268) im Konfigurationsmodus der Map-Klasse aktiviert. Datenpakete, die größer sind als die im Befehl Frame-Relay-Fragment angegebene Paketgröße, werden zuerst in eine WFQ-Unterwarteschlange eingestellt. Sie werden dann in die Warteschlange gestellt und fragmentiert. Nach der Fragmentierung wird das erste Segment übertragen. Die verbleibenden Segmente warten auf die nächste verfügbare Übertragungszeit für diesen VC, wie vom Shaping-Algorithmus bestimmt. An diesem Punkt werden kleine Sprachpakete und fragmentierte Datenpakete von anderen PVCs getrennt.
- RTP-Priorisierung (Real-Time Transport Protocol) Kleinere Datenpakete wurden ursprünglich auch allein aufgrund ihrer Größe als Teil der Warteschlange mit hoher Priorität eingestuft. In der Cisco IOS Software-Version 12.0(6)T wurde dieses Verhalten mithilfe der RTP-Priorisierung (VoIPoFR) geändert. Es reserviert die Warteschlange mit hoher Priorität nur für Sprach- und LMI-Steuerungspakete. VoIPoFR klassifiziert VoIP-Pakete durch Übereinstimmung mit dem in einer Frame-Relay-Zuordnungsklasse definierten RTP-UDP-Port-Bereich. Der gesamte RTP-Datenverkehr innerhalb dieses Port-Bereichs wird in eine Prioritätswarteschlange für den VC aufgenommen. Darüber hinaus werden Sprachpakete auf Schnittstellenebene in die Warteschlange mit hoher Priorität geleitet. Alle anderen Pakete gehen auf Schnittstellenebene in die Warteschlange ohne Priorität.Hinweis: Diese Funktion setzt voraus, dass FRF.12 konfiguriert ist.

Verwenden Sie den Befehl show interface (Schnittstelle anzeigen), um die Größe der beiden Warteschlangen anzuzeigen. Die folgenden Schritte zeigen die dualen FIFO-Warteschlangen und beschreiben, wie die Warteschlangengrößen geändert werden.

1. Führen Sie den Befehl show interface serial aus. Die Warteschlange mit hoher Priorität verwendet eine Warteschlangengrenze, die doppelt so groß ist wie die Warteschlangengrenze mit niedriger Priorität.

#### Router# **show interface serial 6/0:0**

```
Serial6/0:0 is up, line protocol is down
  Hardware is Multichannel T1
  MTU 1500 bytes, BW 64 Kbit, DLY 20000 usec,
     reliability 255/255, txload 1/255, rxload 1/255
  Encapsulation FRAME-RELAY, crc 16, Data non-inverted
  Keepalive set (10 sec)
  LMI enq sent 236, LMI stat recvd 0, LMI upd recvd 0, DTE LMI down
  LMI enq recvd 353, LMI stat sent 0, LMI upd sent 0
  LMI DLCI 1023 LMI type is CISCO frame relay DTE
  Broadcast queue 0/64, broadcasts sent/dropped 0/0, interface broadcasts 0
  Last input 00:00:02, output 00:00:02, output hang never
  Last clearing of "show interface" counters 00:39:22
  Queueing strategy: dual FIFO! --- Queue mechanism. Output queue: high size/max/dropped
0/256/0 !--- High-priority queue. Output queue 0/128, 0 drops; input queue 0/75, 0 drops !-
-- Low-priority queue. 5 minute input rate 0 bits/sec, 0 packets/sec 5 minute output rate 0
bits/sec, 0 packets/sec 353 packets input, 4628 bytes, 0 no buffer Received 0 broadcasts, 0
runts, 0 giants, 0 throttles 0 input errors, 0 CRC, 0 frame, 0 overrun, 0 ignored, 0 abort
353 packets output, 4628 bytes, 0 underruns 0 output errors, 0 collisions, 0 interface
resets 0 output buffer failures, 0 output buffers swapped out 0 carrier transitions no
alarm present Timeslot(s) Used:12, subrate: 64Kb/s, transmit delay is 0 flags
```
2. Mit dem Befehl **hold-queue {value} out** können Sie die Größe der

```
Schnittstellenwarteschlangen ändern.
```

```
Router(config)# interface serial 6/0:0
Router(config-if)# hold-queue ?
   <0-4096> Queue length
Router(config-if)# hold-queue 30 ?
  in Input queue
  out Output queue
```

```
Router(config-if)# hold-queue 30 out
```
Führen Sie den Befehl show interface serial erneut aus, und beachten Sie, dass sich die 3. maximalen Werte für die "Output queue" geändert haben.

```
Router# show interface serial 6/0:0
Serial6/0:0 is up, line protocol is up
  Hardware is Multichannel T1
  MTU 1500 bytes, BW 64 Kbit, DLY 20000 usec,
     reliability 255/255, txload 1/255, rxload 1/255
  Encapsulation FRAME-RELAY, crc 16, Data non-inverted
  Keepalive set (10 sec)
  LMI enq sent 249, LMI stat recvd 0, LMI upd recvd 0, DTE LMI down
  LMI enq recvd 372, LMI stat sent 0, LMI upd sent 0
  LMI DLCI 1023 LMI type is CISCO frame relay DTE
  Broadcast queue 0/64, broadcasts sent/dropped 0/0, interface broadcasts 0
  Last input 00:00:02, output 00:00:02, output hang never
  Last clearing of "show interface" counters 00:41:32
  Queueing strategy: dual FIFO !--- Queue mechanism. Output
queue: high size/max/dropped 0/60/0 !--- High-priority queue. Output queue 0/30, 0 drops;
input queue 0/75, 0 drops !--- Low-priority queue. 5 minute input rate 0 bits/sec, 0
packets/sec 5 minute output rate 0 bits/sec, 0 packets/sec 372 packets input, 4877 bytes, 0
no buffer Received 0 broadcasts, 0 runts, 0 giants, 0 throttles 0 input errors, 0 CRC, 0
frame, 0 overrun, 0 ignored, 0 abort 372 packets output, 4877 bytes, 0 underruns 0 output
errors, 0 collisions, 0 interface resets 0 output buffer failures, 0 output buffers swapped
out 0 carrier transitions no alarm present Timeslot(s) Used:12, subrate: 64Kb/s, transmit
delay is 0 flags
```
### <span id="page-8-0"></span>PIPQ

[Frame-Relay PIPQ](//www.cisco.com/en/US/docs/ios/12_1t/12_1t1/feature/guide/dtfrpipq.html) ist für Konfigurationen konzipiert, bei denen separate VCs einen einzelnen

Datenverkehrstyp wie Sprache oder Daten übertragen. Auf diese Weise können Sie jedem PVC einen Prioritätswert zuweisen. PIPQ minimiert die Verzögerung bei der Serialisierung oder Warteschlangenverwaltung auf Schnittstellenebene, indem sichergestellt wird, dass der VC mit hoher Priorität zuerst gewartet wird. PIPQ klassifiziert Pakete durch Extrahieren des DLCI und Nachschlagen der Priorität in der entsprechenden PVC-Struktur. Der PIPQ-Mechanismus betrachtet den Paketinhalt nicht. Daher werden keine Entscheidungen basierend auf Paketinhalten getroffen.

Verwenden Sie die folgenden Befehle, um PIPQ zu konfigurieren.

1. Aktivieren Sie PIPQ mit dem Befehl Frame-Relay Interface-queue priority auf der Hauptschnittstelle.

Router(config)# **interface serial 6/0:0** Router(config-if)# **frame-relay interface-queue priority** Router(config-if)# **end**

2. Bestätigen Sie mit dem Befehl show interface serial die "Queueing Strategy: DLCI-Priorität". Dieser Befehl zeigt auch die aktuelle Größe und Anzahl der Verwerfen für jede Warteschlange an.

```
Router# show interface serial 6/0:0
  Serial6/0:0 is up, line protocol is up
    Hardware is Multichannel T1
    MTU 1500 bytes, BW 64 Kbit, DLY 20000 usec,
       reliability 255/255, txload 1/255, rxload 1/255
    Encapsulation FRAME-RELAY, crc 16, Data non-inverted
    Keepalive set (10 sec)
    LMI enq sent 119, LMI stat recvd 0, LMI upd recvd 0, DTE LMI down
    LMI enq recvd 179, LMI stat sent 0, LMI upd sent 0
    LMI DLCI 1023 LMI type is CISCO frame relay DTE
    Broadcast queue 0/64, broadcasts sent/dropped 0/0, interface broadcasts 0
    Last input 00:00:06, output 00:00:06, output hang never
    Last clearing of "show interface" counters 00:19:56
    Input queue: 0/75/0/0 (size/max/drops/flushes); Total output drops: 0
    Queueing strategy: DLCI priority !--- Queue mechanism. Output queue (queue priority:
  size/max/drops): high: 0/20/0, medium: 0/40/0, normal: 0/60/0, low: 0/80/0 !--- Queue size.
  5 minute input rate 0 bits/sec, 0 packets/sec 5 minute output rate 0 bits/sec, 0
  packets/sec 179 packets input, 2347 bytes, 0 no buffer Received 0 broadcasts, 0 runts, 0
  giants, 0 throttles 0 input errors, 0 CRC, 0 frame, 0 overrun, 0 ignored, 0 abort 179
  packets output, 2347 bytes, 0 underruns 0 output errors, 0 collisions, 0 interface resets 0
  output buffer failures, 0 output buffers swapped out 0 carrier transitions no alarm present
  Timeslot(s) Used:12, subrate: 64Kb/s, transmit delay is 0 flags
Erstellen Sie eine Frame-Relay-Zuordnungsklasse, und weisen Sie einer VC eine
3.priority
  {high|medium|normal|low} zu. Die PVC-Standardpriorität ist normal. Alle PVCs mit derselben
  Priorität verwenden dieselbe FIFO-Prioritätswarteschlange. Wenden Sie die Map-Class auf
  den VC an. In der folgenden Beispielausgabe wird der Schnittstellenwarteschlange mit hoher
  Priorität eine PVC mit der DLCI-Nummer 21 zugewiesen.
  Router(config)# map-class frame-relay high_priority_class
  Router(config-map-class)# frame-relay interface-queue priority high
  Router(config-map-class)# exit
  Router(config)# interface serial 6/0:0.2 point
  Router(config-subif)# frame-relay interface-dlci 21
  Router(config-fr-dlci)# class ?
    WORD map class name
```
Router(config-fr-dlci)# **class high\_priority\_class**

4. Verwenden Sie die Befehle **show frame-relay PVC [dlci]** und **show queueing interface**, um Ihre Konfigurationsänderung zu bestätigen. Router# **show frame PVC 21**

```
PVC Statistics for interface Serial6/0:0 (Frame Relay DTE)
DLCI = 21, DLCI USAGE = LOCAL, PVC STATUS = INACTIVE, INTERFACE = Serial6/0:0.2
   input pkts 0 output pkts 0 in bytes 0
  in put pkts 0 output pkts 0 in bytes 0<br>
out bytes 0 dropped pkts 0 in FECN pkts 0<br>
in BECN pkts 0 out FECN pkts 0 out BECN pkts 0<br>
in DE pkts 0 out DE pkts 0
 in BECN pkts 0 out FECN pkts 0 out BECN pkts 0
 in DE pkts 0 out DE pkts 0
out bcast pkts 0 out bcast bytes 0
   PVC create time 00:00:17, last time PVC status changed 00:00:17
   cir 56000 BC 7000 be 0 byte limit 875 interval 125
   mincir 28000 byte increment 875 Adaptive Shaping none
   pkts 0 bytes 0 pkts delayed 0 bytes delayed 0
   shaping inactive
   traffic shaping drops 0
   Queueing strategy: FIFO
   Output queue 0/40, 0 drop, 0 dequeued
   !--- Size of the PVC queue. priority high !--- All frames from this PVC are dequeued to
the high-priority queue !--- at the interface. Router# show queueing interface serial 6/0:0
Interface Serial6/0:0 queueing strategy: priority
```
Output queue utilization (queue/count) high/13 medium/0 normal/162 low/0

Sie können optional die Größe jeder Schnittstellenwarteschlange mit dem folgenden Befehl 5. konfigurieren. Die Standardgrößen für die Warteschlangen mit hoher, mittlerer, normaler und niedriger Priorität sind 20, 40, 60 bzw. 80 Pakete. Um einen anderen Wert zu konfigurieren, verwenden Sie die Kommandozeilen-Relay-Schnittstellen-Warteschlangenpriorität [<high limit><normal limit><low limit>] im Schnittstellenkonfigurationsmodus.Nach der Aktivierung überschreibt PIPQ alle anderen Warteschlangenmechanismen für Frame-Relay-Schnittstellen, einschließlich dualem FIFO-Code. Wenn Sie später FRF.12 oder FRTS aktivieren, wird der Warteschlangenmechanismus auf Schnittstellenebene nicht auf duale FIFO zurückgesetzt. Darüber hinaus kann PIPQ nicht aktiviert werden, wenn auf der Schnittstelle bereits ein nicht standardmäßiger Warteschlangenmechanismus für die Fancy Queueing konfiguriert ist. Sie kann in Gegenwart von WFQ aktiviert werden, wenn WFQ die Standardmethode für die Warteschlangenverwaltung von Schnittstellen ist. Beim Löschen der PIPQ-Konfiguration wird die Warteschlangenverwaltung auf Schnittstellenebene auf den Standardwert oder auf duale FIFO geändert, wenn FRF.12 aktiviert ist.PIPQ wendet Warteschlangen mit strikter Priorität an. Wenn der Datenverkehr fortlaufend in die Warteschlange mit hoher Priorität dewartetet wird, plant der Warteschlangenplaner die Warteschlange mit hoher Priorität und kann Warteschlangen mit niedriger Priorität effektiv blockieren. Achten Sie daher darauf, PVCs der Warteschlange mit hoher Priorität zuzuweisen.

## <span id="page-10-0"></span>Einstellen des TX-Klingeltons

Der TX-Ring ist der nicht priorisierte FIFO-Puffer, der zum Speichern von Frames vor der Übertragung verwendet wird. Frame Relay-Schnittstellen verwenden einen einzelnen TX-Ring, der von allen VCs gemeinsam genutzt wird. Die TX-Ringgröße beträgt standardmäßig 64 Pakete für

serielle WAN-Schnittstellen mit höherer Geschwindigkeit, einschließlich PA-T3+, PA-MC-2T3+ und PA-H. WAN-Port-Adapter mit geringerer Geschwindigkeit schalten den TX-Ring jetzt automatisch auf den Wert von 2 Paketen aus. Mit anderen Worten: Schnittstellentreiber setzen eindeutige TX-Standardklingelwerte, die auf der Bandbreite basieren.

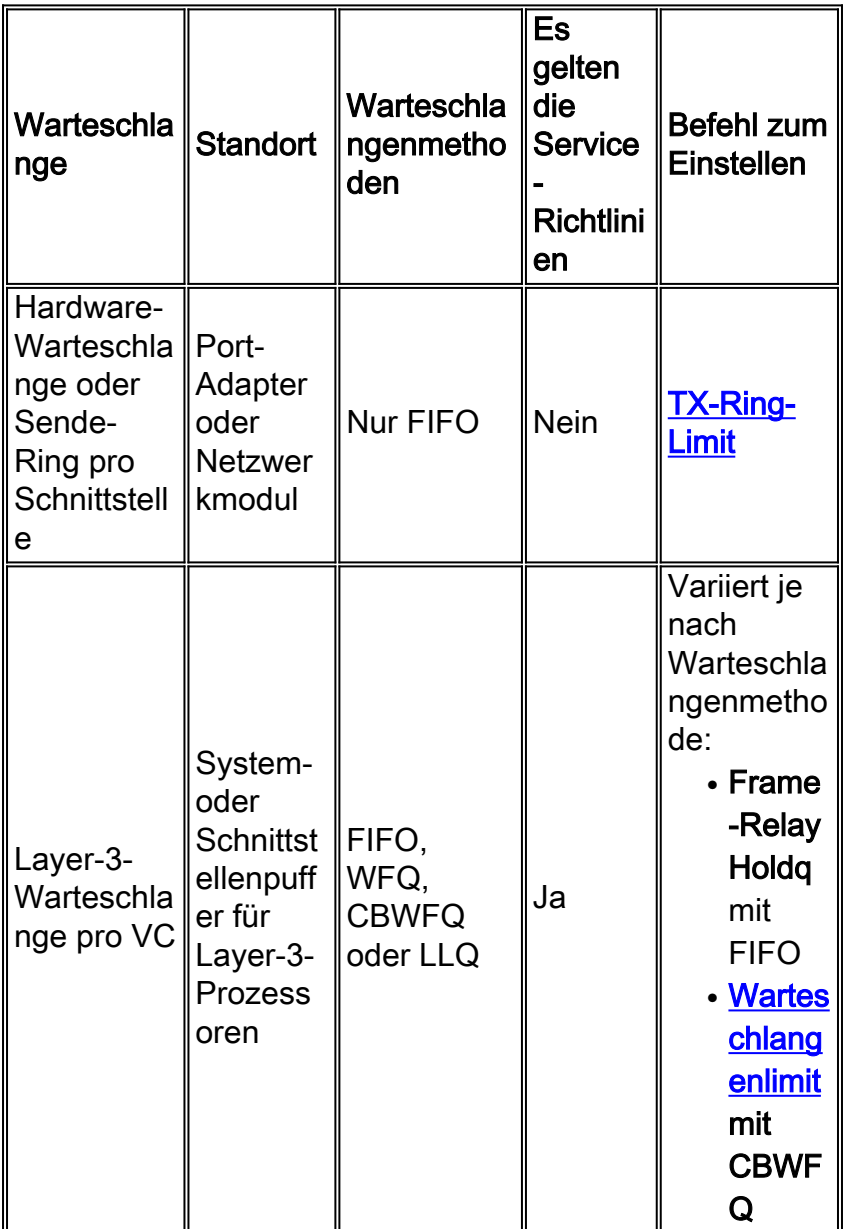

Hinweis: Im Gegensatz zu ATM-Schnittstellen wie PA-A3 verwenden Frame-Relay-Schnittstellen einen einzigen Übertragungsring für die Schnittstelle. Es wird kein separater Ring für jeden VC erstellt.

Es ist wichtig zu wissen, dass der TX-Ring FIFO ist und keinen alternativen Warteschlangenmechanismus unterstützt. Durch die Einstellung des TX-Ringes auf einen Wert von 2 für Low-Speed-Schnittstellen wird der Großteil der Paket-Pufferung effektiv in die PVC-Warteschlange verschoben, in der die ausgefallenen Warteschlangenmechanismen und QoS-Service-Richtlinien angewendet werden.

In der folgenden Tabelle sind serielle Port-Adapter für die 7x00-Serie für die automatische Einstellung des Übertragungsringes aufgeführt.

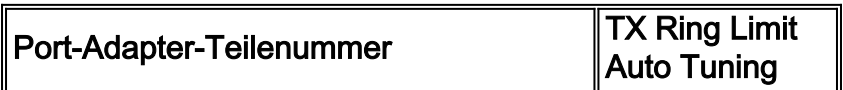

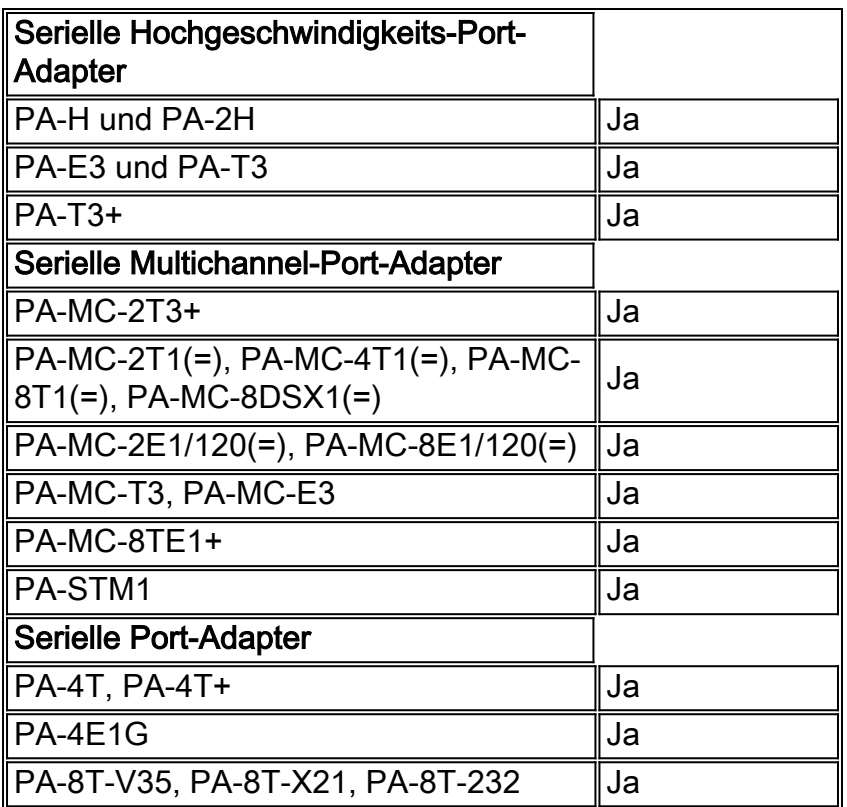

Die Größe des Senderringes wird automatisch eingestellt, wenn eine Sprachoptimierungsfunktion aktiviert ist. Darüber hinaus bewirkt die Anwendung von PIPQ, dass der Übertragungsring automatisch abgeschaltet wird.

Die folgende Ausgabe wurde auf einem Router der Serie 7200 mit Cisco IOS Software, Version 12.2(6), erfasst.

```
7200-16# show controller serial 6/0:0
Interface Serial6/0:0
 f/w rev 1.2.3, h/w rev 163, PMC freedm rev 1 idb = 0x6382B984 ds = 0x62F87C18, plx_devbase=0x3F020000, pmc_devbase=0x3F000000
     Enabled=TRUE, DSX1 linestate=0x0,
  Ds>tx_limited:1 Ds>tx_count:0 Ds>max_tx_count:20
  alarm present
  Timeslot(s) Used:1-24, subrate: 64Kb/s, transmit delay is 0 flags
  Download delay = 0, Report delay = 0
  IDB type=0xC, status=0x84208080
  Pci shared memory = 0x4B16B200
 Plx mailbox addr = 0x3F020040 RxFree queue=0x4B2FA280, shadow=0x62F9FA70
  Rx freeq_wt=256, freeq_rd=256, ready_wt=1, ready_rd=0
  TxFree queue=0x4B2FAAC0, shadow=0x62F8FA44
  TX freeq_wt=4099, freeq_rd=4099, ready_wt=4, ready_rd=3
  # of TxFree queue=4095
  Freedm FIFO (0x6292BF64), hp=0x6292C034 indx=26, tp=0x6292CF5C indx=511
   reset_count=0 resurrect_count=0
  TX enqueued=0, throttled=0, unthrottled=0, started=10
  tx_limited=TRUE tx_queue_limit=2
    !--- Note "tx_limited=TRUE" when PIPQ is enabled. The "tx_queue_limit" value !--- describes
the value of the transmit ring. 7200-16(config)# interface serial 6/0:0
  7200-16(config-if)# no frame-relay interface-queue priority
  7200-16(config-if)# end
  7200-16# show controller serial 6/0:0
  Interface Serial6/0:0
```

```
f/w rev 1.2.3, h/w rev 163, PMC freedm rev 1 idb = 0x6382B984 Ds = 0x62F87C18, plx_devbase=0x3F020000, pmc_devbase=0x3F000000
 Enabled=TRUE, DSX1 linestate=0x0,
 Ds>tx_limited:0 Ds>tx_count:0 Ds>max_tx_count:20
 alarm present
 Timeslot(s) Used:1-24, subrate: 64Kb/s, transmit delay is 0 flags
 Download delay = 0, Report delay = 0
 IDB type=0xC, status=0x84208080
 Pci shared memory = 0x4B16B200
Plx mailbox addr = 0x3F020040 RxFree queue=0x4B2FA280, shadow=0x62F9FA70
Rx freeq wt=256, freeq rd=256, ready wt=1, ready rd=0 TxFree queue=0x4B2FAAC0, shadow=0x62F8FA44
 TX freeq_wt=4099, freeq_rd=4099, ready_wt=4, ready_rd=3
  # of TxFree queue=4095
 Freedm FIFO (0x6292BF64), hp=0x6292C034 indx=26, tp=0x6292CF5C indx=511
  reset_count=0 resurrect_count=0
 TX enqueued=0, throttled=0, unthrottled=0, started=11
  tx_limited=FALSE !--- Transmit ring value has changed.
```
## <span id="page-13-0"></span>Zugehörige Informationen

- [Konfigurieren von CBWFQ auf Frame-Relay-PVCs](//www.cisco.com/en/US/tech/tk543/tk545/technologies_tech_note09186a008009489a.shtml?referring_site=bodynav)
- [Low Latency Queuing für Frame-Relay](//www.cisco.com/en/US/docs/ios/12_1t/12_1t2/feature/guide/dtfrpqfq.html?referring_site=bodynav)
- [Frame Relay PVC Interface Priority Queuing](//www.cisco.com/en/US/docs/ios/12_1t/12_1t1/feature/guide/dtfrpipq.html?referring_site=bodynav)
- <u>[Konfigurieren von Frame-Relay-Traffic-Shaping auf Routern der Serie 7200 und](//www.cisco.com/en/US/tech/tk713/tk237/technologies_configuration_example09186a00800942f8.shtml?referring_site=bodynav)</u> [untergeordneten Plattformen](//www.cisco.com/en/US/tech/tk713/tk237/technologies_configuration_example09186a00800942f8.shtml?referring_site=bodynav)
- [Frame-Relay-Traffic-Shaping mit verteilter QoS auf der Cisco Serie 7500](//www.cisco.com/en/US/tech/tk543/tk545/technologies_tech_note09186a00800a96b5.shtml?referring_site=bodynav)
- [Konfigurieren der Paketkennzeichnung auf Frame-Relay-PVCs](//www.cisco.com/en/US/tech/tk543/tk545/technologies_tech_note09186a0080094acb.shtml?referring_site=bodynav)
- [Low Latency Queuing für Frame-Relay](//www.cisco.com/en/US/docs/ios/12_1t/12_1t2/feature/guide/dtfrpqfq.html?referring_site=bodynav)
- [Support-Seiten für Frame\\_Relay](//www.cisco.com/cgi-bin/Support/browse/psp_view.pl?p=Technologies:Frame_Relay&referring_site=bodynav)
- [QoS-Support-Seiten](//www.cisco.com/cgi-bin/Support/browse/index.pl?i=Technologies&f=773&referring_site=bodynav)
- [Technischer Support Cisco Systems](//www.cisco.com/cisco/web/support/index.html?referring_site=bodynav)